# **ДИАГНОСТИЧЕСКИЙ АДАПТЕР**

## РУКОВОДСТВО ПО ЭКСПЛУАТАЦИИ

ДЛЯ МОДЕЛЕЙ

# **ELM 327 Wi-Fi**

# **KONNWEI KW901-Wi-Fi KONNWEI KW902-Wi-Fi KONNWEI KW903-Wi-Fi**

**www.orionspb.ru**

## **KONNWEI** KW903 - Wi-Fi

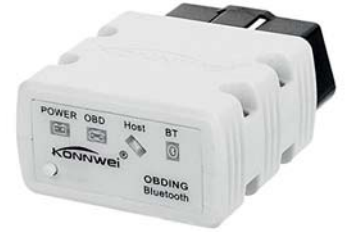

# **KONNWEI** KW902 - Wi-Fi

# **KONNWEI** KW901 - Wi-Fi

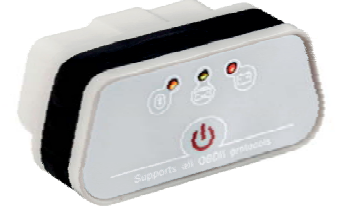

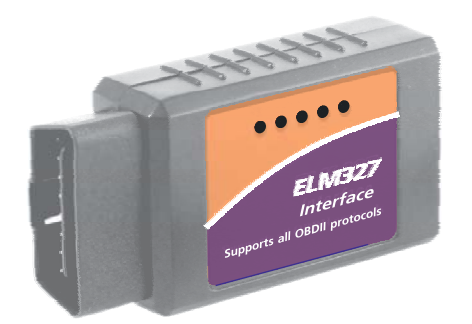

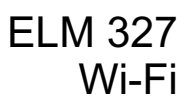

#### **1. НАЗНАЧЕНИЕ**

Адаптеры **ELM 327 Wi-Fi, Konnwei KW901, KW902, WK903 -Wi-Fi** предназначены для соединения диагностического программного обеспечения, установленного на персональном компьютере, смартфоне/планшете (Android, **iOS, Windows**) и электронного блока управления установленного вавтомобиле. Адаптеры Wi-Fi являются преобразователями логических протоколов и физических уровней сигнала и преобразуют сигналы идущие от ЭБУ по протоколам OBD II в формат виртуального сервера Wi-Fi. Применяется для диагностики и просмотра параметров двигателя в отечественных и импортных автомобилях, оснащенных двигателями управляемыми ЭБУ.

После того, как Вы подключите адаптер и запустите на ноутбуке диагностическое программное обеспечение, Вы сможете:

- осуществлять профессиональную диагностику двигателя:
	- считывать и удалять коды неисправностей
- контролировать параметры работы систем двигателя:
	- обороты двигателя
	- температуру двигателя
	- напряжение бортовой сети
	- состояние датчиков
- осуществлять мониторинг поездок:
	- скорость движения
	- пройденное расстояние
	- контролировать расход топлива
	- время в пути
- контролировать прогрев двигателя в холодную погоду
- использовать другие сервисные функции

*Примечание: перечень функций зависит от разработчиков программного обеспечения*

*Ваш двигатель может не поодерживать все вышеперечисленные параметры. Какие из параметров будут доступны, зависит от производителя автомобиля.*

К ЭБУ автомобиля адаптер подсоединяется через разъем типа OBD II который расположен на адаптере. Логическая связъ адаптера с ЭБУ производится посредством протоколов:

ISO9141-2; ISO14230-2 (KWP2000); SAE J1850 VPW; SAE J1850 PWM; ISO 15765-4 CAN.

Прием, преобразование и отправку данных по этим протоколам осуществляет специализированный микропроцессор. На корпусе адаптера расположены светодиоды индицирующие прием и отправку данных.

Адаптеры Wi-Fi могут распознавать диагностические протоколы автоматически. Есть режим низкого энергопотребления. Адаптер использует АТ команды для связи с устройствами (ПК, ноутбук, iPhone, iPod touch, iPad и многими другими). Существует множество программ работающих с Wi-Fi OBD адаптером. Некоторые из них имеют много полезных функций, таких как просмотр параметров работы двигателя, чтение и очистка ошибок двигателя (DTC), экономайзер и так далее.

## **2. ПОРЯДОК РАБОТЫ**

**2.1 ЗАГРУЗКА ПРОГРАММНОГО ОБЕСПЕЧЕНИЯ И ДРАЙВЕРОВ**

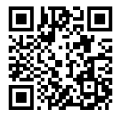

Скачайте архив программного обеспечения и драйверов с официального сайта перейдя по ссылке:

**www.orionspb.ru/instruction/ELM327.zip**

#### **2.3 НАСТРОЙКА СОЕДИНЕНИЯ WI-FI**

Произведите поиск доступных Wi-Fi сетей и найдите среди них сеть с названием «WiFi - OBD» или «Konnwei». Подключитесь к этой сети (сеть вещается в открытом виде, пароль для подключения не требуется).

#### **2.4 ПРОГРАМНОЕ ОБЕСПЕЧЕНИЕ**

Архив, расположенный на официальном сайте и доступный по ссылке: **www.orionspb.ru/instruction/ELM327.zip** содержит демо версси популярного програмного обеспечения для диагностики автомобиля.

Доступные функции зависят от того, какое программное обеспечение установлено на ваш iPhone, iPod touch, iPad, .<br>Смартфон Android, ноутбук, ПК. Есть множество коммерческих и бесплатных программ. Их функции отличаются друг от друга. Пользователь должен выбрать ПО, исходя из своих предпочтений. Для получения дополнительной информации о программном обеспечении, пожалуйста, обращайтесь к его разработчикам.

Список рекомендуемых программ диагностики смотрите на форуме www.forum.orionspb.ru в разделе **Диагностическое оборудование**.

**ВНИМАНИЕ!** Поиск и установка программного обеспечения осуществляется самостоятельно.

**ВНИМАНИЕ!** Предприятие-изготовитель не несет ответственности за риски связанные с использованием программного обеспечения.

#### 2.5 ПОДКЛЮЧЕНИЕ К ДИАГНОСТИЧЕСКОМУ РАЗЪЕМУ **АВТОМОБИЛЯ**

Вставьте адаптер, рис. 1.1, в разъем диагностической колодки OBD II в автомобиле. Внешний вид разъема приведен на рис. 5.1 Расположение диагностической колодки зависит от модели автомобиля.

#### **ДИАГНОСТИЧЕСКАЯ КОЛОДКА ОВD II**

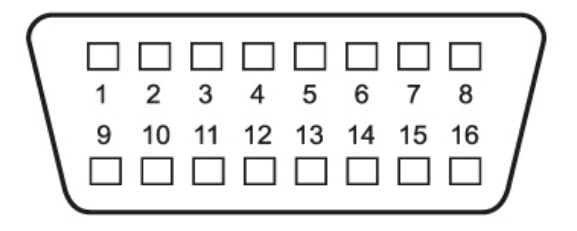

- $2 J1850$  "+"
- 4 Заземление кузова
- 5 Сигнальное заземл.
- 6 CAN (J-2284) Bepx
- 7 K Line ISO (SAE)
- 10 J1850 "-"
- 14 CAN (J-2284) Низ
- 15 Line ISO (SAE)
- 16 Напряжение АКБ
	- Рис. 5.1

#### **3. ТЕХНИЧЕСКИЕ ХАРАКТЕРИСТИКИ**

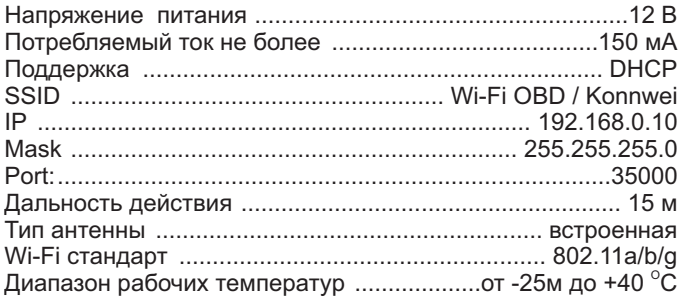

## **4. КОМПЛЕКТ ПОСТАВКИ**

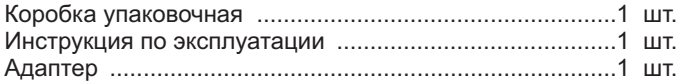

### **5. ГАРАНТИЙНЫЕ ОБЯЗАТЕЛЬСТВА**

Гарантийный срок эксплуатации устройства 12 месяцев со дня продажи. В течение гарантийного срока изготовитель безвозмездно производит ремонт изделия.

Претензии к качеству работы устройства не принимаются и гарантийный ремонт не производится в случаях, если:

- **отсутствует гарантийный талон**
- присутствуют механические повреждения прибора
- нарушена целостность заводской пломбы
- неисправность вызвана неправильной эксплуатацией прибора
- не сохранен товарный вид устройства, имеются загрязнения, а также следы любых других внешних воздействий
- на приборе имеются посторонние надписи и наклейки

В случае неисправности, при соблюдении всех требований, гарантийный ремонт (обмен) прибора производится по месту продажи.

**Производитель оставляет за собой право вносить изменения в конструкцию прибора и выходные характеристики.**

Дата продажи  $\Box$ 

Подпись продавца \_\_\_\_\_\_\_\_\_\_\_\_\_\_\_\_\_\_\_\_\_\_\_\_\_\_\_\_\_\_\_\_\_\_

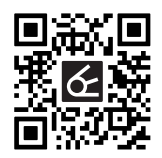

Сделано в Китае по заказу **ООО "НПП "ОРИОН СПБ"** - 192283, Санкт-Петербург, Загребский бульвар, дом 33  $⊓$  orion@orionspb.ru **@** www.orionspb.ru